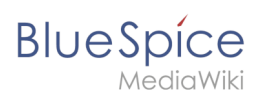

# **Contents**

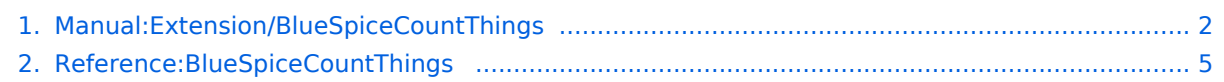

<span id="page-1-0"></span>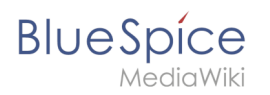

# **CountThings**

**CountThings** introduces a set of tags for counting various metadata in the wiki. Available tags are: countarticles, countusers, countfiles, and countcharacters.

# **Contents**

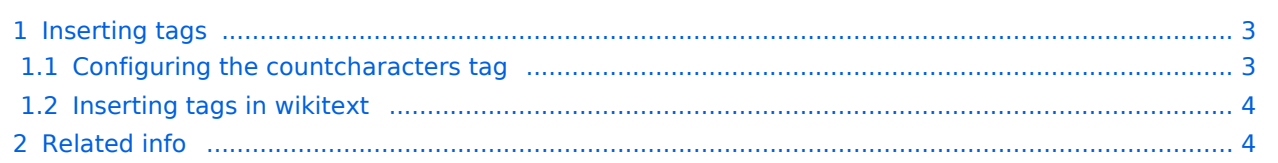

<span id="page-2-0"></span>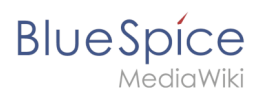

# Inserting tags

Tags are added through the "InsertMagic" dialog by clicking on i≡∽ Insert  $\sim$   $\Omega$  $\overline{?}$  $\equiv$ "Insert" in VisualEditor toolbar and then on "Magic word". In the  $\overline{\phantom{a}}$  Media resulting dialog, choose one of the four previously mentioned types of Template tags and click "Done". Table Comment Cancel Insert magic word or tag Done word رام 1. Choose tag or magic word **Description** gic word Displays the number of articles in the wiki. categorytree See also drawio https://en.wiki.bluespice.com checklist /wiki/Reference:CountThings countarticles countusers countfiles countcharacters tagsearch pageaccess tagcloud choosing a tag

# <span id="page-2-1"></span>**Configuring the countcharacters tag**

While other tags have no configuration options, and just adding them to the page is sufficient, the *countcharacters* tag must be configured.

After inserting this tag or clicking on an existing tag already on the page, a dialog opens.

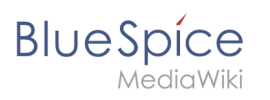

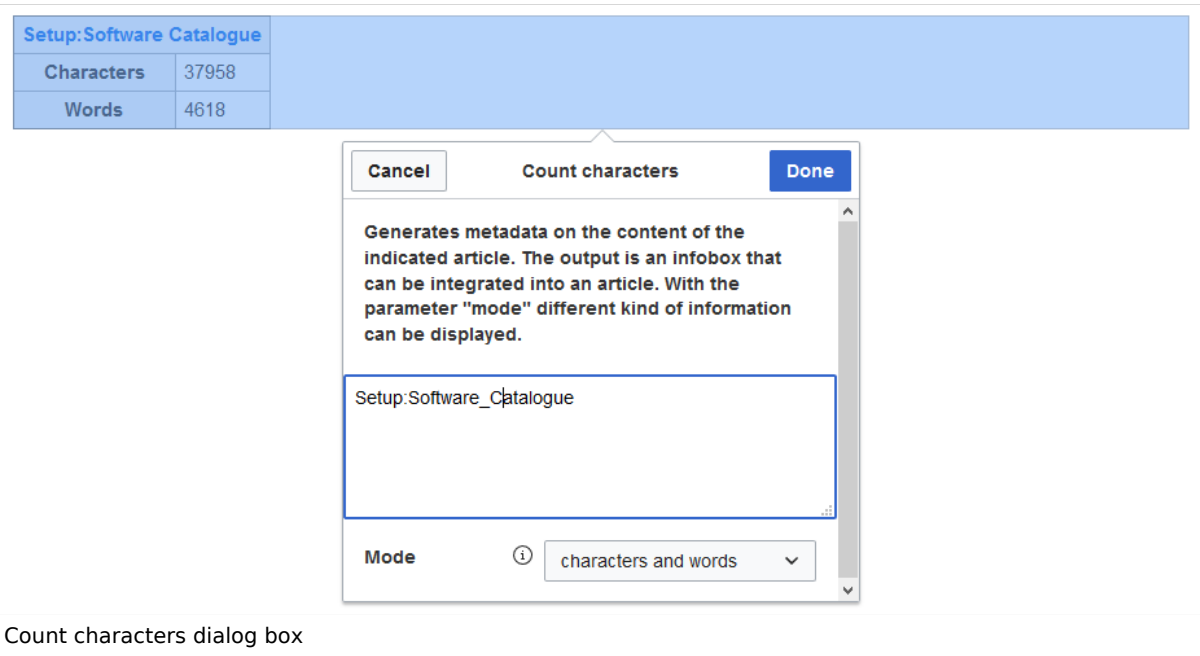

Enter the name of the page for which to count characters. This name should include the namespace if the page is not in the main namespace. Next, select the mode from the dropdown menu.

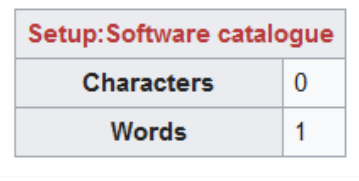

Redlink page

While selecting the mode and page, a preview of the output is displayed above the dialog box. If the page title in the table

heading shows the page name in red ("redlink"), you have misspelled the page name and the page does not exist.

## <span id="page-3-0"></span>**Inserting tags in wikitext**

If you add the tags in source code edit mode, use the following syntax.

```
<bs:countarticles />
<bs:countusers />
<bs:countfiles />
<bs:countcharacters mode="Words">ARTICLENAME</bs:countcharacters>
```
For the "countcharacters" tag, replace ARTICLENAME with the page name for which you want to get the count values. Also, "mode" can be adjusted as needed. For details, visit the reference page:

<span id="page-3-1"></span>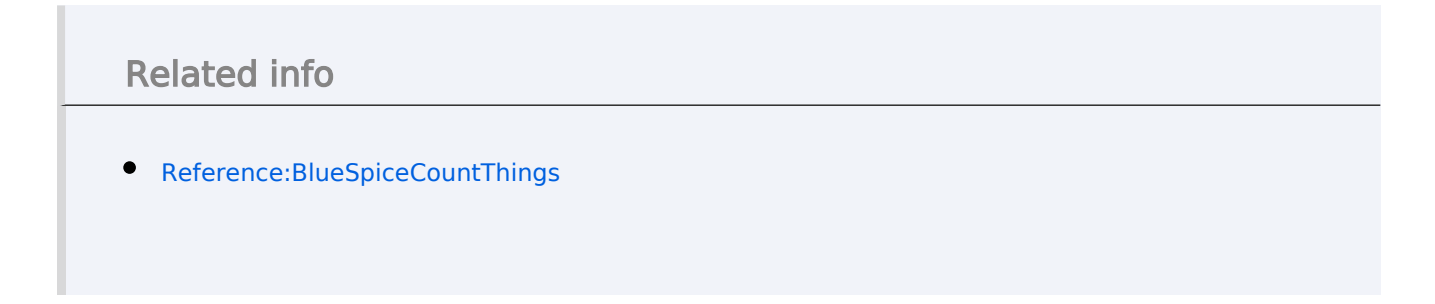

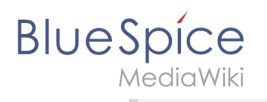

[Technical Reference: BlueSpiceCountThings](#page-4-0)

# <span id="page-4-0"></span>**Reference:BlueSpiceCountThings**

# **Extension: BlueSpiceCountThings**

#### [all extensions](https://en.wiki.bluespice.com/wiki/Category:Extension)

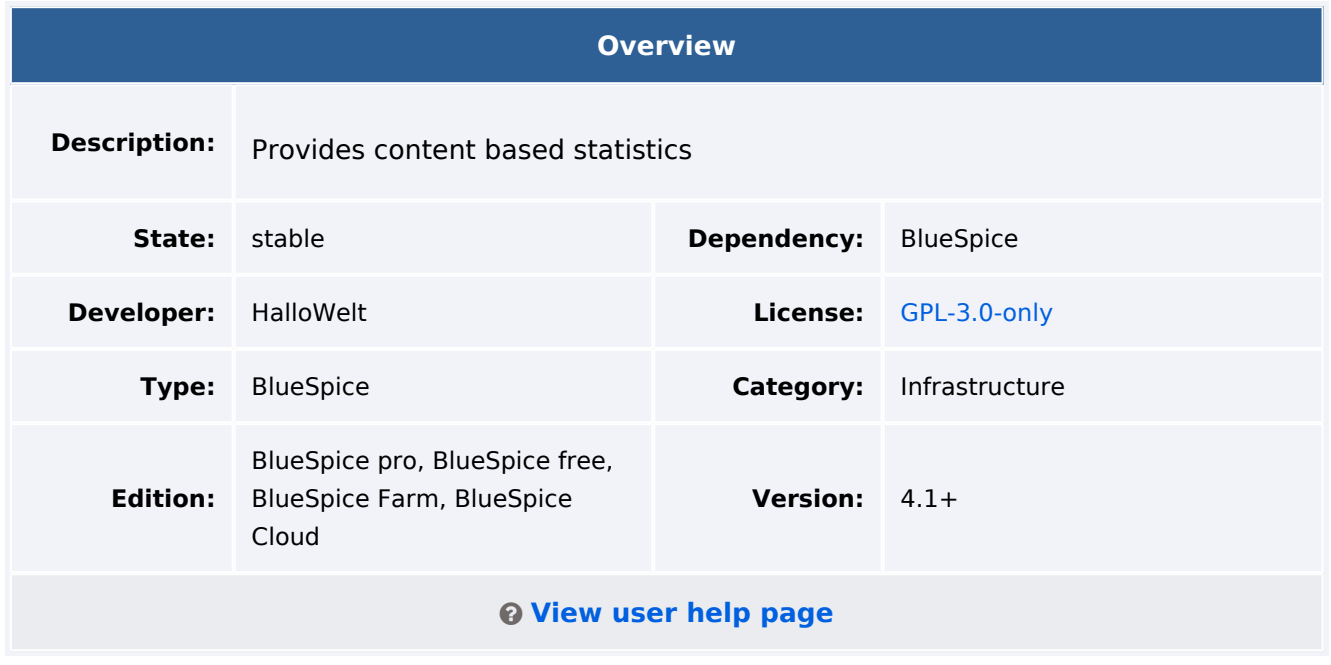

### Features

**CountThings** provides a set of tags for counting various metadata in the wiki. This information is displayed on the page as text or in a configurable table, depending on the chosen mode.

Tags made available by this extensions are:

- countarticles: displays the total number of articles on the wiki
- countusers: displays the total number of users registered on the wiki
- countfiles: displays the total number of files uploaded to the wiki
- countcharacters available in multiple modes:
	- $\circ$  Chars: number of characters on the current page (based on the wiki code, including spaces)
	- $\circ$  Words: number of words on the current page
	- $\circ$  Pages: number of pages the current article would have if printed/exported
	- $\circ$  All: default mode shows all the information above in a table

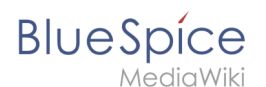

# Technical Information

This information applies to BlueSpice 4. Technical details for BlueSpice Cloud can differ in some cases.

## **Requirements**

MediaWiki: 1.36.0 BlueSpiceFoundation: 4.1

### **Integrates into**

- BlueSpiceVisualEditorConnector
- ContentDroplets

### **Special pages**

#### **Hooks**

[BSUsageTrackerRegisterCollectors](https://www.mediawiki.org/wiki/Manual:Hooks/BSUsageTrackerRegisterCollectors)

## Accessibility

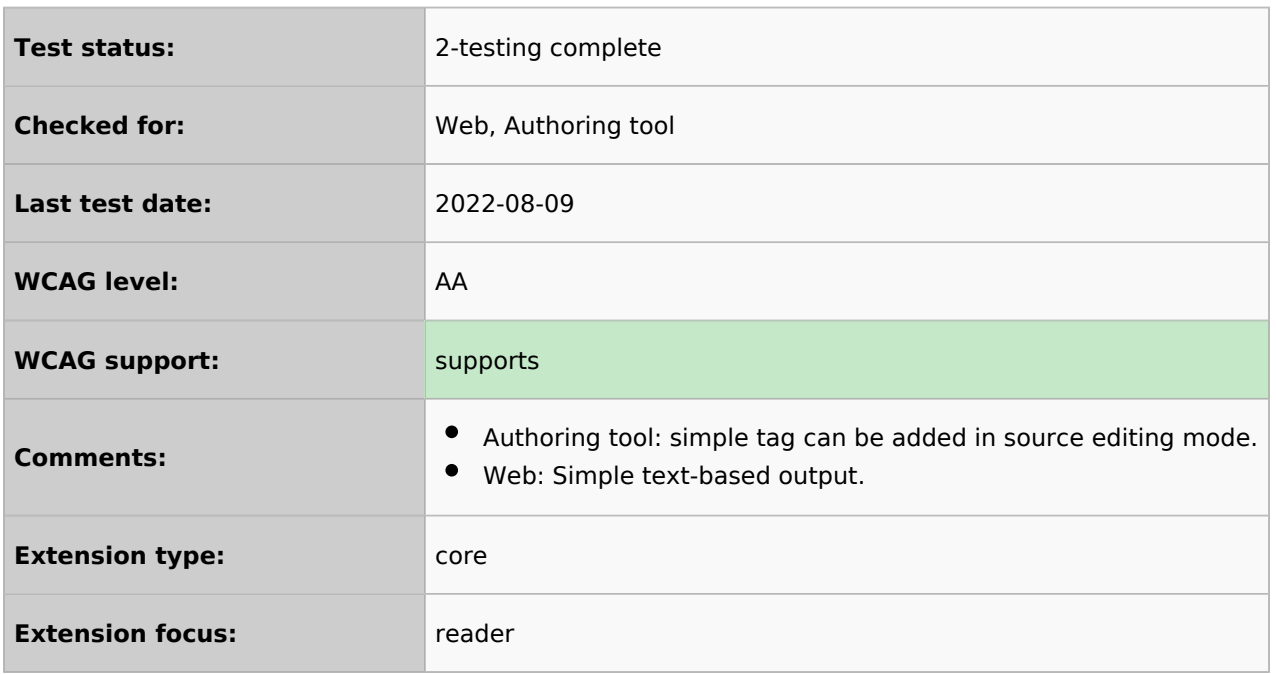